# $In (3)$  Schritten zum digitalen Kongress

### **Erstellen Sie einen Conventus-Account**

auf der digitalen Kongressplattform. Voraussetzung ist die Buchung Ihres Kongresstickets. Bitte verwenden Sie den Kongress-Zugangscode aus Ihrer E-Mail mit den Zugangsdaten erst an beschriebener Stelle (Schritt 3).

#### tuernie "Kicharu-Juny-

ference on Non-invasive Brail ence of Brain Stimulation

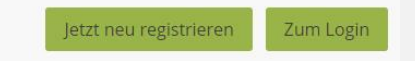

### Rufen Sie die Kongressplattform [www.dwg-kongress-digital.de](http://www.dwg-kongress-digital.de/) auf und wählen Sie "Login".

Sollten Sie sich noch nicht (kostenpflichtig) registriert haben, klicken Sie bitte auf "Neue Registrierung" und melden sich zum Kongress an.

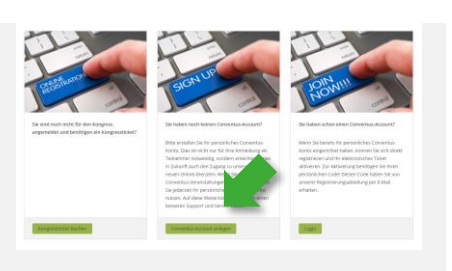

Wählen Sie die entsprechende Option für Ihren neuen Conventus-Account.

Sie haben bereits einen Conventus-Account (von einem früheren Kongress oder dem Upload-Center), so können Sie direkt auf "Login" (rechte Spalte) klicken und mit Schritt 3 fortfahren.

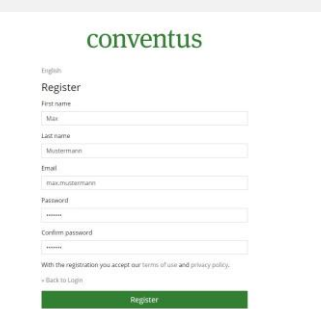

Geben Sie Ihre persönlichen Daten ein (Passwort frei wählbar). Geben Sie hier **nicht** den Kongress-Zugangscode ein.

Achten Sie auf die Eingabe der E-Mail-Adresse. Diese wird später zur Identifikation (Ihr Login-Name für einen erneuten Login) verwendet.

## **Bestätigen Sie Ihre E-Mail-Adresse**

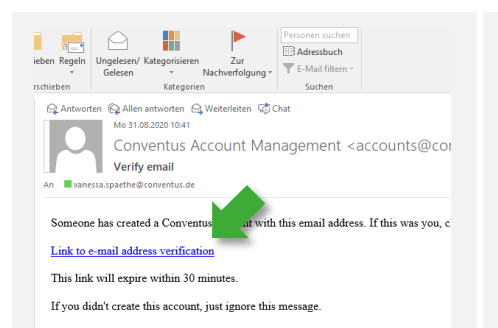

# conventus

#### English

You are already logged in. You are already logged in.

Unmittelbar nach Ihrer Registrierung erhalten Sie einen Link auf die angegebene E-Mail-Adresse. Bestätigen Sie durch Klicken des Links diese E-Mail-Adresse.

Achtung: dieser Link läuft nach 30 min ab. Die E-Mail-Adresse kann von der, bei der Buchung angegebenen Adresse abweichen. Achten Sie bei einem späteren Login auf Eingabe der richtigen E-Mail-Adresse.

### Sie haben Ihre E-Mail-Adresse erfolgreich verifiziert. Öffnen Sie die Kongresswebseite erneut und fahren Sie mit Punkt 3 fort.

# conventus

Fnglish

#### **Email verification**

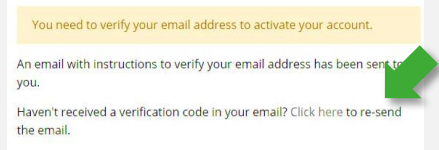

Fehlermeldung: "You need to verify your Email address to activate your account."

Öffnen Sie zwingend den Link, den Sie nach der Registrierung auf der Kongresswebseite erhalten haben. Ist dieser bereits abgelaufen, lassen Sie ihn hier nochmals senden.

#### **Verknüpfen Sie Ihren Conventus-Account mit Ihren Buchungen**  $\mathcal{S}$

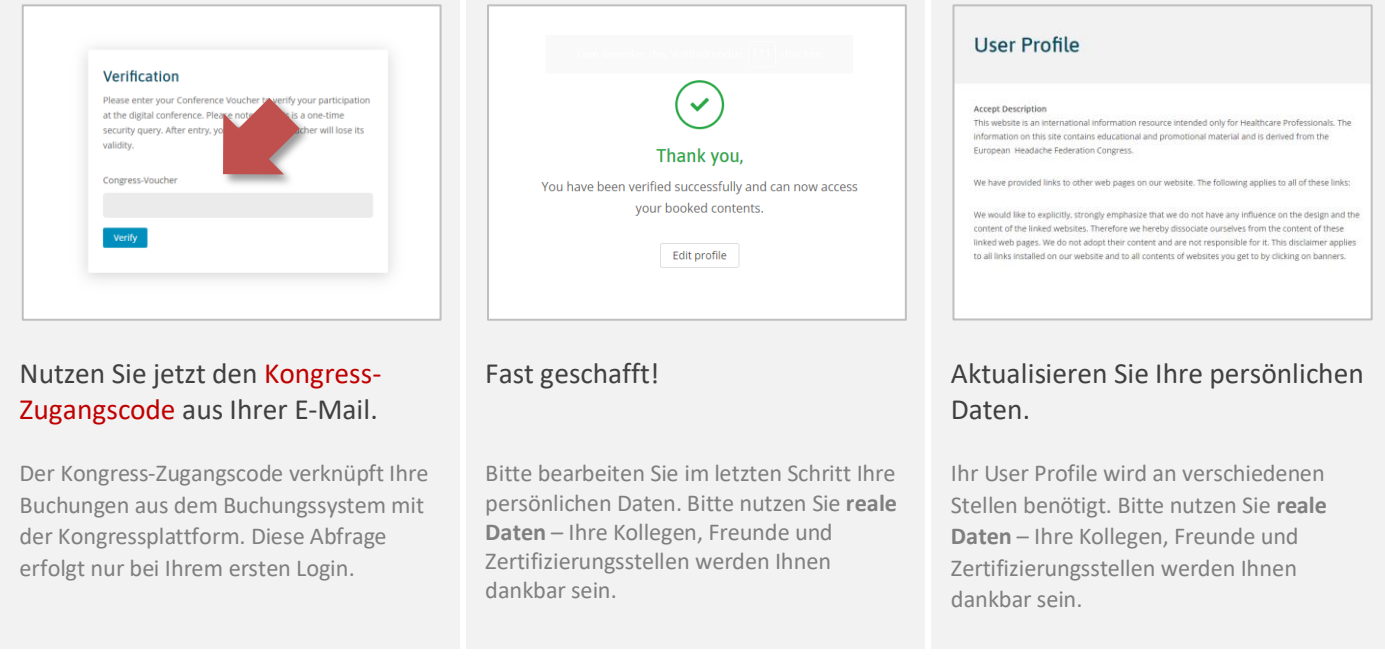

# **Ihr Conventus-Team wünscht Ihnen einen spannenden Kongress!**

Wir empfehlen, einen Blick auf die "ersten Schritte" zu werfen, mit denen Sie u. a. Ihr Profil für den Besuch innerhalb der Industrieausstellung aktualisieren können.